# Описание функциональных характеристик программного обеспечения и информацию, необходимую для установки и эксплуатации программного обеспечения «Ютека»

на 10 листах

Москва, 2023г.

### Содержание

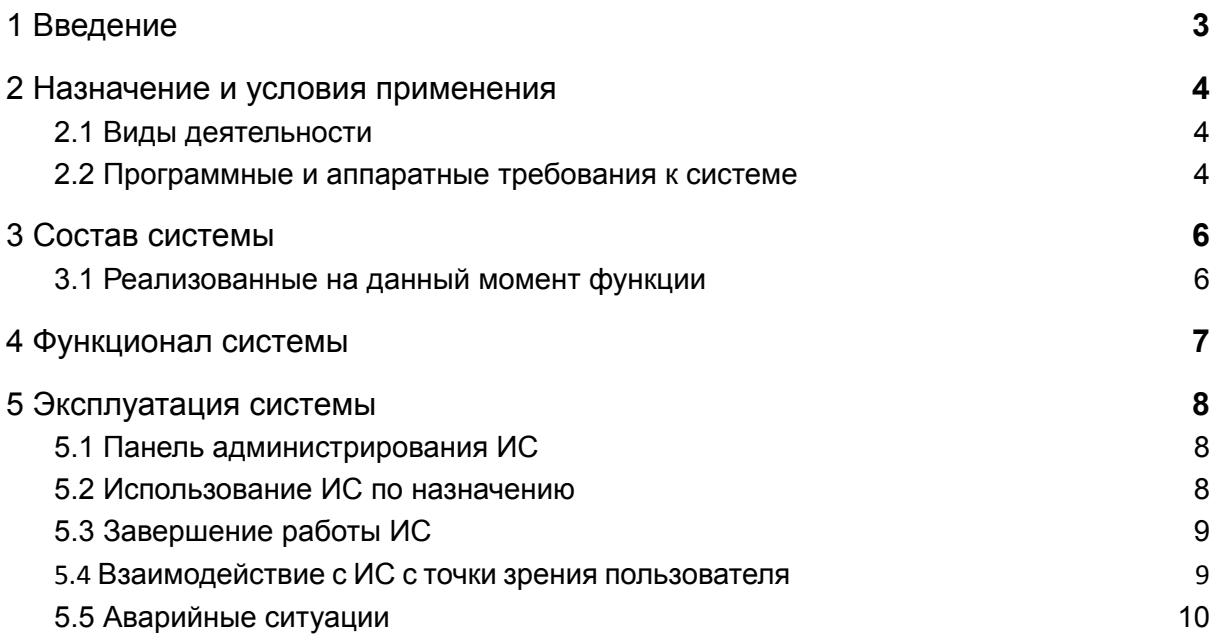

# <span id="page-2-0"></span>1 Введение

ПО Ютека предназначена для работы с аптечными сетями. Пользователь может создать заказ в аптечной сети своей корзины товаров, которую он соберет в интерфейсе с помощью браузера путем захода на сайт https://uteka.ru.

### <span id="page-3-0"></span>2 Назначение и условия применения

#### <span id="page-3-1"></span>2.1 Виды деятельности

ПО Ютека предназначена для работы с аптечными сетями. Пользователь может создать заказ в аптечной сети своей корзины товаров, которую он соберет в интерфейсе с помощью браузера путем захода на сайт https://uteka.ru.

К системе подключены основные аптечные сети России. У ПО Ютека есть единый товарный каталог. Аптечные сети выгружают каталог товаров, остатки и аптеки. ПО Ютека умеет создавать заказы в аптечных сетях, получать статус по ним, отменять заказы.

<span id="page-3-2"></span>2.2 Программные и аппаратные требования к системе

Языки программирования, применявшиеся при разработке ПО:

- Серверная часть системы go 1.18 или выше
- Фронтальная часть системы Javascript (ECMAScript 5)
- СУБД PostgreSQL 13 или выше

Среда разработки ПО:

• Изолированная подсеть на основе ОС Ubuntu 20.04, в составе сервера, сервера БД, АРМ программистов и руководителя и АРМ тестировщика.

Для корректной работы с платформой необходима следующая конфигурация автоматизированного рабочего места пользователя:

- Минимальные требования к системе 8 ядер
- 16 Gb RAM доступной памяти
- 100Gb SSD

Поддерживаемые ОС:

 $\bullet$  Ubuntu 20.04 или выше

Поддерживаемые веб-браузеры:

● Mozilla Firefox

● Google Chrome

Рекомендованные настройки безопасности веб-браузеров:

- Cookies
- Pop-ups (new windows/tabs)
- Javascript
- AJAX
- DHTML

Необходимое ПО сторонних производителей:

- ПО nginx  $1.22$  и выше
- ПО Node.js 16 или выше
- Aerospike v5.7
- PostgreSQL 13
- Open-source ПО ELK
- GIT (с системой автоматической установки и обновления кода через GitLab)

# <span id="page-5-0"></span>3 Состав системы

- <span id="page-5-1"></span>3.1 Реализованные на данный момент функции
	- 1. Сервис API для взаимодействия клиентской части системы. Все клиенты используют одну точку входа, которая доступна в Интернете.
	- 2. Клиентская часть в виде сайта uteka.ru, где пользователи взаимодействуют с системой.
	- 3. Внутренние сервисы для работы с аптечными сетями:
		- сервис для работы с заказами аптечных сетей
		- сервис для работы с товарами, остатками и аптеками аптечных сетей
	- 4. Внутренние сервисы для обеспечения работоспособности системы:
		- сервис выполнения периодических задач
		- сервис рендеринга шаблонов рассылок
		- сервис для отправки email и push уведомлений
	- 5. Панель администрирования.

База данных общая у всех сервисов.

### <span id="page-6-0"></span>4 Функционал системы

ПО Ютека состоит из нескольких модулей. Модули написаны на языке Golang (API и сервисы) и Javascript (Интерфейсы системы). В качестве СУБД используется PostgreSQL с открытым исходным кодом.

Существующие модули

- АPI для взаимодействия с сайтом и мобильными приложениями (apisrv)
- сервис выполнения периодических задач
- сервис рендеринга шаблонов рассылок
- сервис для работы с товарами, остатками и аптеками аптечных сетей
- сервис для работы с заказами аптечных сетей
- пользовательский интерфейс сайта uteka.ru (desktop)
- сервис для отправки email и push уведомлений
- АРІ для взаимодействия с интерфейсом панели администрирования
- интерфейс панели администрирования

ПО Ютека представляет собой клиент-серверную архитектуру. В качестве клиента используется программный модуль desktop, который развернут в сети Интернет по адресу https://uteka.ru . В качестве сервера используется модуль apisrv.

Серверная часть ПО Ютека может быть установлена на операционных системах семейства Linux. Клиентская часть ПО Ютека загружается в браузере и может быть использована на любых устройствах, где возможна установка Chrome или Mozilla Firefox.

## <span id="page-7-0"></span>5 Эксплуатация системы

#### <span id="page-7-1"></span>5.1 Панель администрирования ИС

Для начала работы сотрудник должен авторизоваться в ИС. Сотрудник переходит по адресу, где расположена панель администрирования. Данный адрес работает только из защищенного периметра.

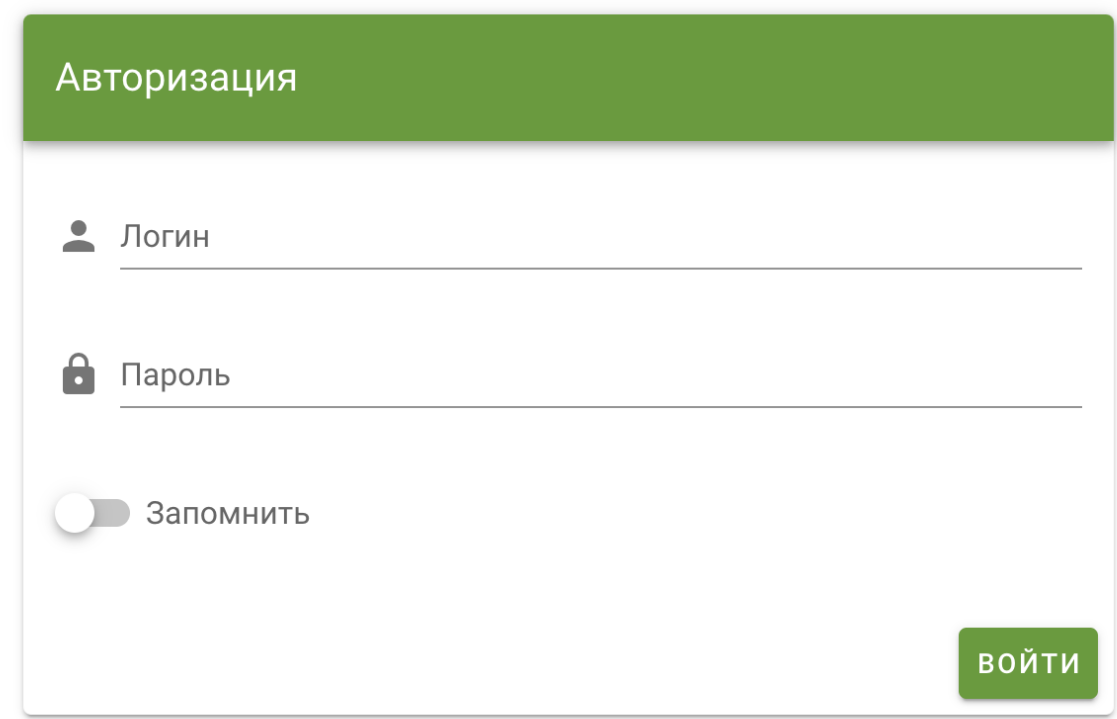

Сотрудник вводит свой логин и пароль и попадает внутрь ИС.

<span id="page-7-2"></span>5.2 Использование ИС по назначению

Сотруднику в зависимости от прав доступа доступны следующие модули:

- Товары
- Аптеки
- Статьи
- Содержимое
- Интеграции
- Промокоды
- Партнеры
- **Параметры**
- **Отчеты**
- Промо

В зависимости от решаемых задач сотрудник выбирает нужный модуль и работает с ним

<span id="page-8-0"></span>5.3 Завершение работы ИС

Для завершения работы пользователь должен выйти из своего рабочего интерфейса. Для этого в верхнем меню он выбирает пункт меню "Выход".

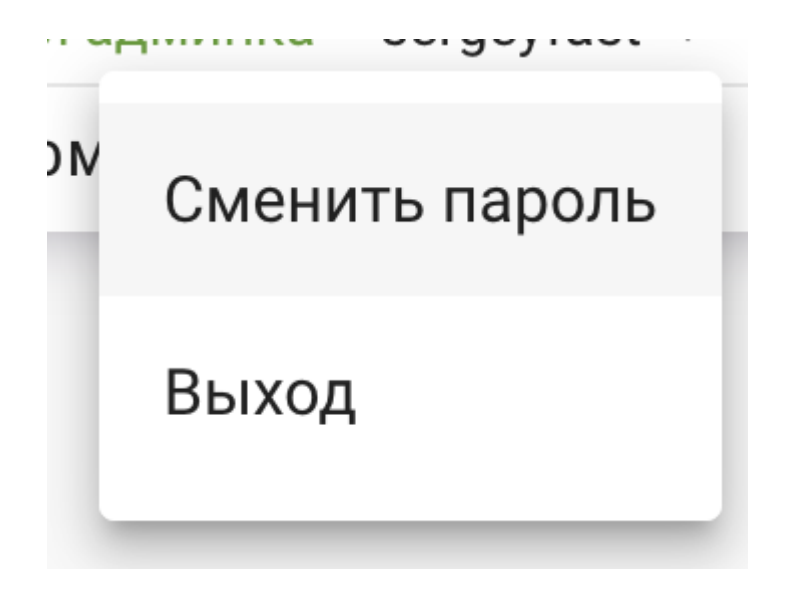

<span id="page-8-1"></span>5.4 Взаимодействие с ИС с точки зрения пользователя

Рассмотрим инструкцию по созданию заказа с точки зрения пользователя.

1. Пользователь находит нужные товары в поиске или в каталоге и добавляют их в корзину.

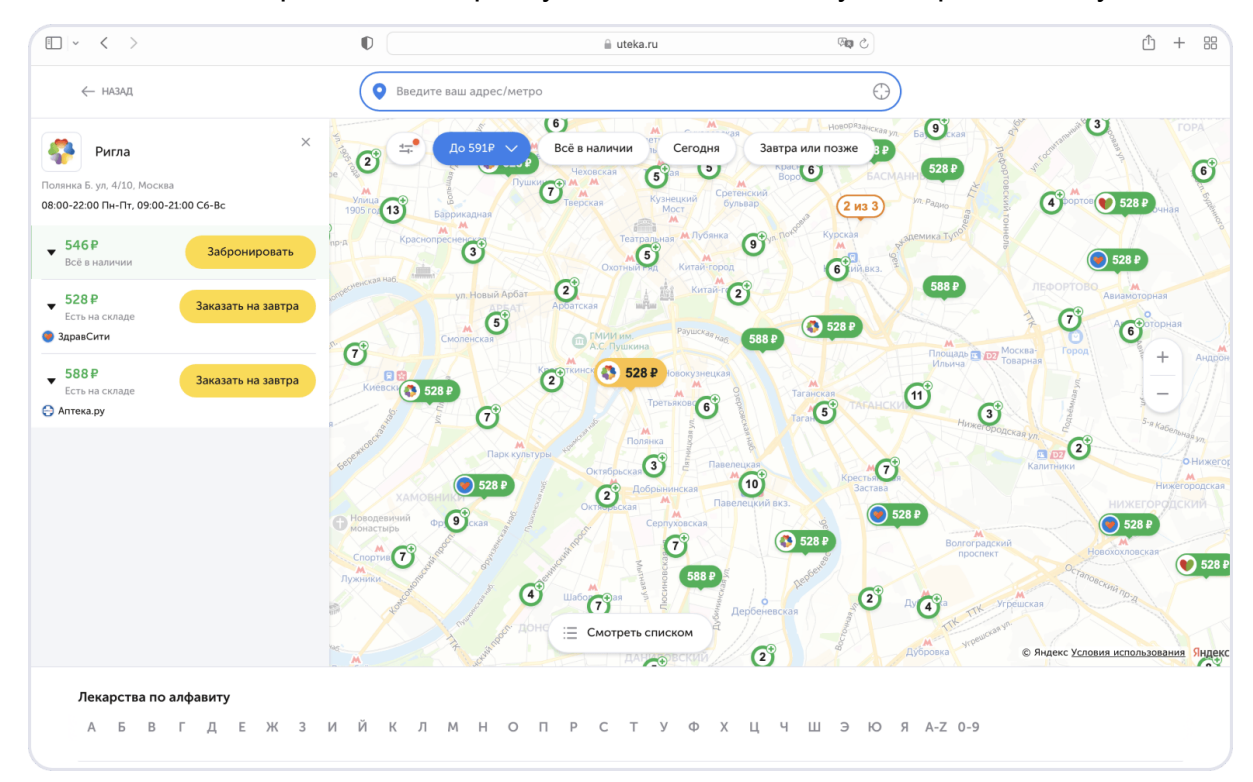

2. Пользователь переходит в корзину и нажимает кнопку "Выбрать аптеку".

- 3. Пользователь попадает на карту и ищет нужную аптеку, выбирает ее.
- 4. Пользователь заполняет контактные данные и оформляет заказ.

#### <span id="page-9-0"></span>5.5 Аварийные ситуации

Информацию об аварийных ситуациях Исполнитель узнает через:

- Жалобы Клиента
- Средств удаленного мониторинга

При ошибках в работе аппаратных средств или смежных систем, восстановление функций ПО возлагается на системного администратора.